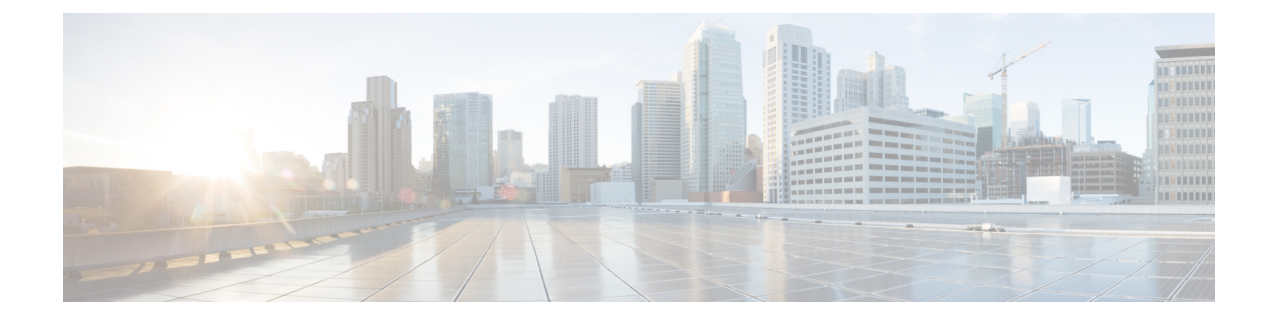

# **Cisco IOS XE SD-WAN** ルータの **CLI** テンプ レート

Cisco IOS XE SD-WAN デバイスの CLI テンプレートは、次の方法で設定できます。

- - Cisco vManage の上位バージョンで CLI テンプレートを生成し、それを下位バージョンに適用 しようとすると、構成によってはサポートされない場合があります。この場合、Cisco vManage はアクセスを拒否し、エラーメッセージを生成することもあります。Cisco vManage の以前の バージョンで生成された CLI テンプレートを使用することをお勧めします。たとえば、Cisco vManage リリース 20.7.x を使用している場合、Cisco vManage リリース 20.6.x 以前のリリース で生成された CLI テンプレートを使用できます。 (注)
		- Cisco IOS XE SD-WAN デバイス のデバイス設定ベース CLI テンプレート (1 ページ)
		- Cisco IOS XE SD-WAN ルータ用のインテントベースの CLI テンプレート (3ページ)

# **Cisco IOS XE SD-WAN** デバイス のデバイス設定ベース **CLI** テンプレート

CiscovManageは、機能テンプレートとポリシー(ローカライズされたポリシー、セキュリティ ポリシー)の組み合わせを使用して Cisco IOS XE SD-WAN デバイス を設定します。Cisco vManage 20.1.1 以降では、Cisco vManage により、Cisco IOS XE SD-WAN デバイス でデバイス 設定を使用するCLIテンプレートを指定できます。これらのテンプレートを使用して、デバイ ス設定(yang-cli)をデバイスに直接プッシュできます。

1回の操作で、Cisco vManageは、デバイス設定とテンプレートでユーザーが指定した設定の相 違部分を Cisco IOS XE SD-WAN デバイス に直接プッシュします。Cisco vManage は、他のテン プレートの場合と同様に、デバイスにプッシュする前に設定のプレビューも表示します。既述 のワークフローは、テンプレートに対して追加、変更、または削除を行う場合にも適用されま す。

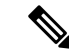

- Cisco vManage を使用してアクセスできない機能を構成するには、次の手順を実行することを お勧めします。 (注)
	- **1.** CLI アドオン機能テンプレートに加えて、関連する機能テンプレートを使用します。詳細 については、CLI [アドオン機能テンプレートの認定](systems-interfaces-book-xe-sdwan_chapter28.pdf#nameddest=unique_431) CLIを参照してください。
	- **2.** 前のオプションでは不十分な場合は、このセクションで説明されているデバイス設定ベー ス CLI テンプレートを使用します。

## **Cisco XE SD-WAN** ルータの **CLI** テンプレートに関する機能情報

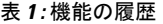

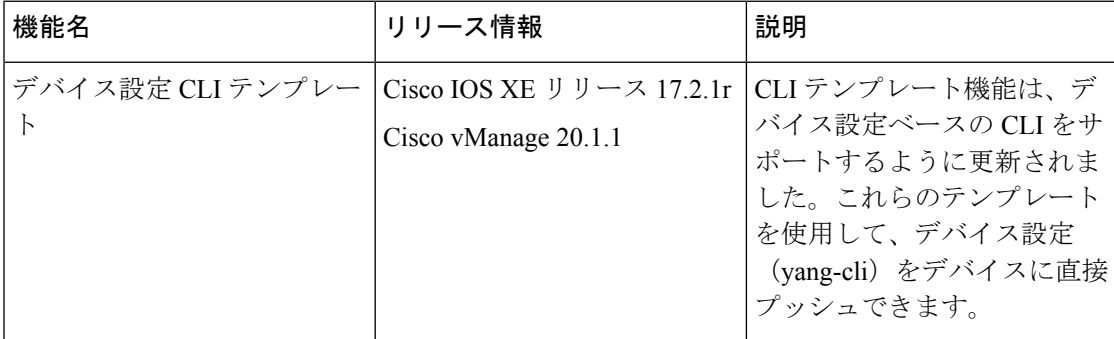

## 制限事項

補助ポート:補助ポートを持つ Cisco サービス統合型ルータの CLI テンプレートを使用する場 合は、補助ポート用のコマンド(**line aux 0** など)を含めないでください。そうした場合、エ ラーが発生します。これらのコマンドは、デバイス上で直接実行できます。

コマンド show sdwan running-config を使用して CLI テンプレート設定をインポートする場合 は、Cisco vManage 上の CLI テンプレートの引用符を手動で追加する必要があります。

## **Cisco vManage** での **CLI** テンプレートの設定

- **1.** Cisco vManage メニューから、**[Configuration]** > **[Templates]** を選択します。
- **2.** [Device Templates] をクリックします。

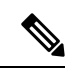

- Cisco vManage リリース 20.7.x 以前のリリースでは、[Device Templates] のタイトルは [Device] です。 (注)
- **3.** [Create Template] ドロップダウンリストから、[CLI Template] を選択します。
- **4.** [Device Model] ドロップダウンリストから、テンプレートを作成するデバイスのタイプ を選択します。
- **5.** [Template Name] に、テンプレートの名前を入力します。 名前の最大長は 128 文字で、英数字のみを使用できます。
- **6.** [Template Description] に、テンプレートの説明を入力します。 説明の最大長は 2048 文字で、英数字のみを使用できます。
- **7.** [Device configuration] を選択します。このオプションを使用すると、show sdwan running-config コマンドの出力に表示される IOS-XE 設定コマンドを指定できます。
- **8.** (オプション)接続されたデバイスの実行構成をロードするには、[Load Running config from reachable device] リストから選択し、[Search] をクリックします。
- **9.** [CLIConfiguration]で、手入力するか、カットアンドペーストするか、ファイルをアップ ロードして、設定を入力します。
- **10.** 実際の設定値を変数に変換するには、値を選択して[Create Variable]をクリックします。 変数名を入力し、[Create Variable]をクリックします。{{*variable-name*}};の形式で変数名 を直接入力することもできます。たとえば、{{hostname}} です。

これらの変数は、テンプレートをアタッチした後、デバイスごとにデバイス変数ページ に入力できます。値は手入力するか、CSV ファイル使用してアップロードできます。

**11.** 機能テンプレートを保存するには、[Add]をクリックします。新しいデバイステンプレー トが [Device Template] テーブルに表示されます。

# **Cisco IOS XE SD-WAN** ルータ用のインテントベースの **CLI** テンプレート

Cisco IOS XE SD-WAN デバイス の CLI テンプレート機能により、Cisco vManage を使用して、 Cisco IOS XE SD-WAN デバイス のインテントベースの CLI テンプレートを設定できます。イ ンテントベースの CLI テンプレートは、Cisco vEdge デバイスの構文に基づくコマンド ライン インターフェイス設定を参照します。CLI テンプレートを使用して、Cisco vManage では Cisco vEdge 構文ベースのコマンドを Cisco IOS XE 構文の Cisco IOS XE SD-WAN デバイス にプッシュ できるようになります。

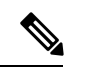

デバイス設定ベースの CLI テンプレートのサポートにより、インテントベースの CLI テンプ レートは廃止されます。Cisco IOS XESD-WANデバイスのデバイス設定ベースCLIテンプレー ト (1 ページ)で説明されているように、デバイス設定ベースの CLI テンプレートを使用す ることをお勧めします。 (注)

Cisco vManage CLI テンプレートを使用すると、機能テンプレートを設定する手間が大幅に削 減されます。

### **Cisco XE SD-WAN** ルータの **CLI** テンプレートに関する機能情報

#### 表 **2 :** 機能の履歴

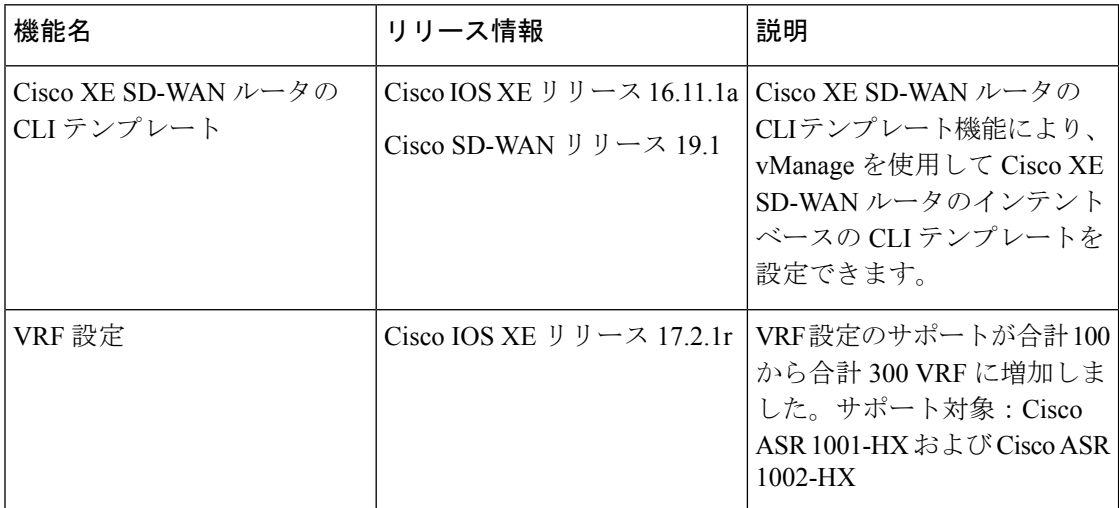

## **CLI** テンプレートの利点

- Cisco IOS XE ルータ用の Cisco vEdge 固有の vManage 機能テンプレートを再利用できます。 Cisco XE SDWAN 機能テンプレートを使用してデバイステンプレートを作成すると、 vManage はインテントベースの設定(vEdge CLI 構文)と対応するデバイスベース(Cisco XE SDWAN ルータ)の設定を表示します。インテントベースの設定を調べて、それを再 利用して、XE SDWAN ルータ用の個別の CLI テンプレートを作成できます。
- 1 回の編集で CLI テンプレートに複数の変更を加えることができます。
- 同じデバイスモデルの複数のデバイスで1つの設定を使用できます。変数はデバイスごと に固有の設定を使用した一括設定の迅速な展開に使用することができます。システムIP、 サイト ID、ホスト名、IP アドレスなどの一般的な設定は、テンプレートで編集可能な変 数として定義でき、同じテンプレートを複数のデバイスにアタッチできます。
- CLI テンプレートで変数のカスタム長を定義できます。
- CLIテンプレートの入力として、既存のIOS-XEデバイスインテント設定を使用できます。
- CLI テンプレートのコンテンツは、複数の IOS-XE デバイスタイプ(VPN、VPN インター フェイス、BGP、OSPF などの一般的な CLI)で使用できます。

#### 制限事項

補助ポート:補助ポートを持つ Cisco サービス統合型ルータの CLI テンプレートを使用する場 合は、補助ポート用のコマンド(**line aux 0** など)を含めないでください。そうした場合、エ ラーが発生します。これらのコマンドは、デバイス上で直接実行できます。

**Cisco vManage** での **CLI** テンプレートの設定

- **1.** Cisco vManage メニューから、**[Configuration]** > **[Templates]** を選択します。
- **2.** [Device Templates] をクリックし、[Create Template] をクリックします。
- Cisco vManage リリース 20.7.x 以前のリリースでは、[Device Templates] のタイトルは [Device] です。 (注)
- **3.** [Create Template] ドロップダウンリストから、[CLI Template] を選択します。
- **4.** [Device Model] ドロップダウンリストから、テンプレートを作成するデバイスのタイプを 選択します。
- **5.** [Template Name] に、テンプレートの名前を入力します。

名前の最大長は 128 文字で、英数字のみを使用できます。

**6.** [Template Description] に、テンプレートの説明を入力します。

説明の最大長は 2048 文字で、英数字のみを使用できます。

- **7.** CLI テンプレートの設定は、インテントベースまたはデバイス設定に基づくことができま す。
	- [Intent]:[Intent] を指定する場合は、Cisco vEdge 形式でコマンドを指定します。選択 したデバイスが Cisco IOS XE SD-WAN デバイス の場合、Cisco vManage はデバイスの 設定を変換します。
	- [Device configuration]:このオプションは、Cisco IOS XE リリース 17.2.1r 以降で、Cisco IOS XE SD-WAN デバイス でのみ使用できます。このオプションでは、show sd-wan running config に表示されるデバイス設定全体を指定する必要があります。

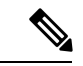

この機能は、CLI [アドオン機能テンプレートの認定](systems-interfaces-book-xe-sdwan_chapter28.pdf#nameddest=unique_431) CLIで詳しく 説明されている認定 CLI でのみ使用できます。 (注)

[Select a File] を使用して設定ファイルをアップロードするか、CLI 設定をコピーして貼り 付けることができます。以下は、変数を使用したインテントベースの CLI の例です。

```
system
```

```
host-name {{hostname}}
system-ip {{system_ip}}
domain-id 1
site-id {{site_id}}
port-offset 1
admin-tech-on-failure
organization-name "XYZ"
logging
disk
```
enable ! !

これらの変数は、テンプレートをアタッチした後、デバイスごとにデバイス変数ページに 入力できます。値は手入力するか、CSV ファイル使用してアップロードできます。

**8.** 機能テンプレートを保存するには、[Add] をクリックします。

デバイスをテンプレートにアタッチし、同じデバイスモデルの複数のデバイスにテンプレート を再利用する方法の詳細については、このトピックの、デバイステンプレートへのデバイスの 接続のセクションを参照してください。 (注)

**CLI** テンプレートのサンプル設定

### システムレベルの設定

表 **3 :** システムレベルのパラメータ

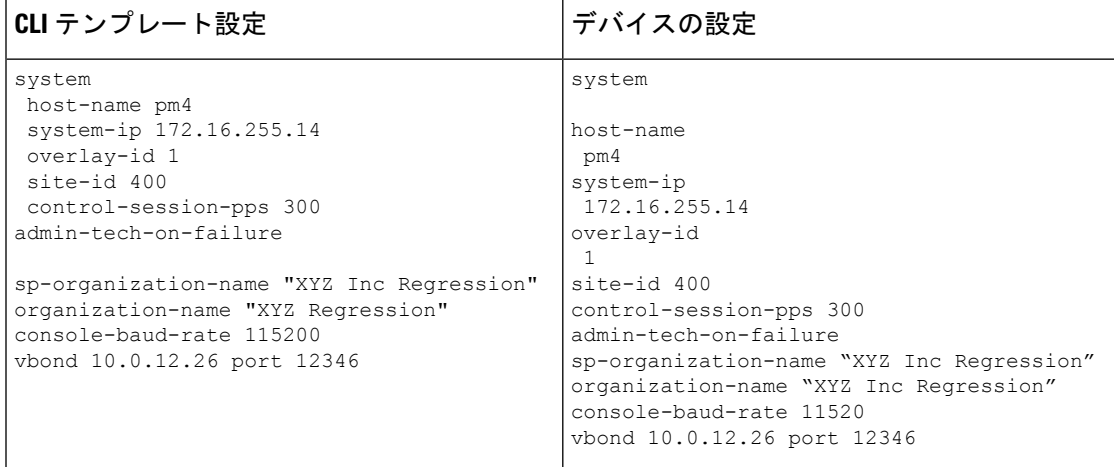

# **AAA** 設定:**RADIUS** および **TACACS+** を使用した認証、許可、およびアカウンティング(**AAA**)

## 表 **<sup>4</sup> : AAA** 設定

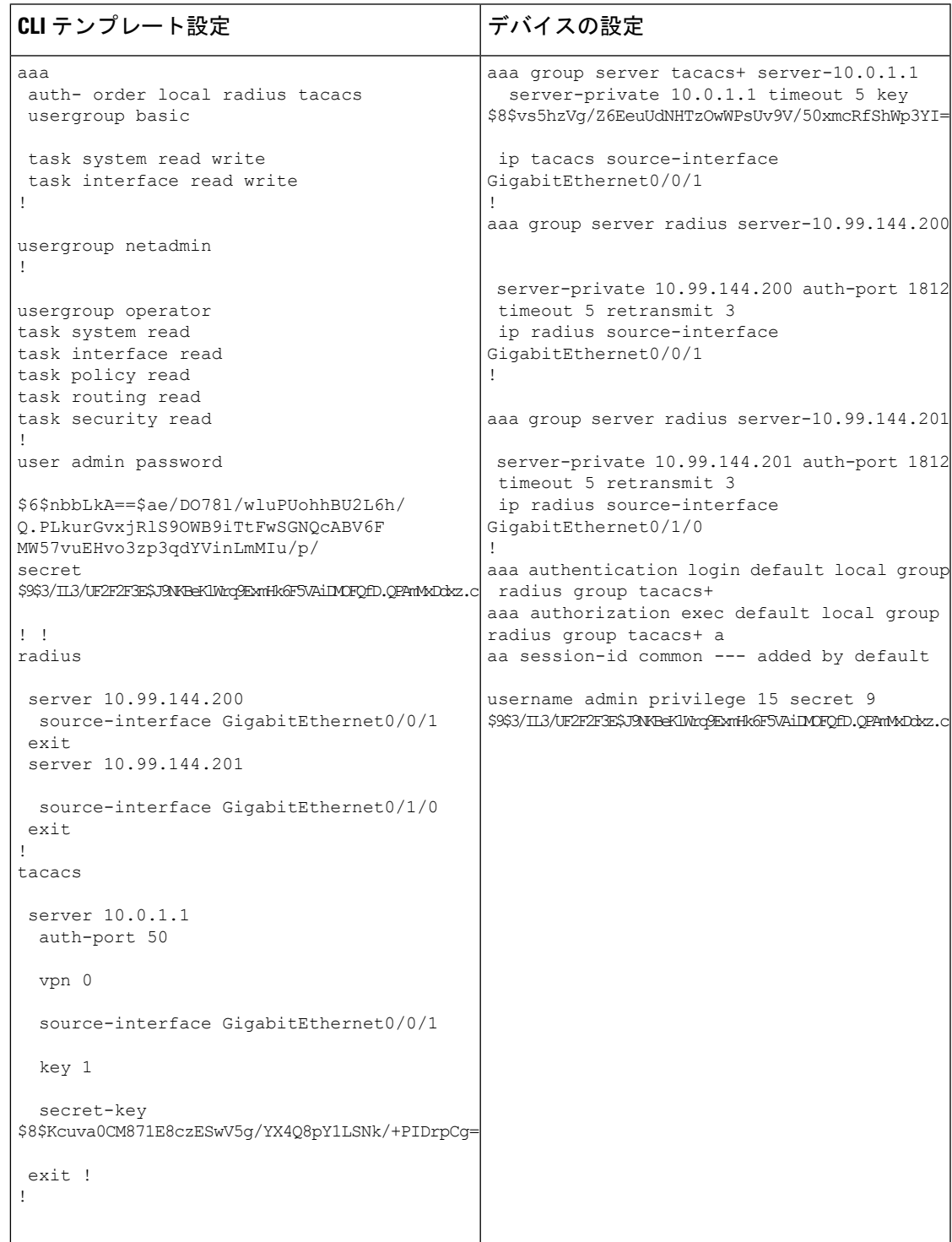

ロギングの設定:ローカルハードドライブまたはリモートホストへのロギングを設定します

#### 表 **5 :** ロギングの設定

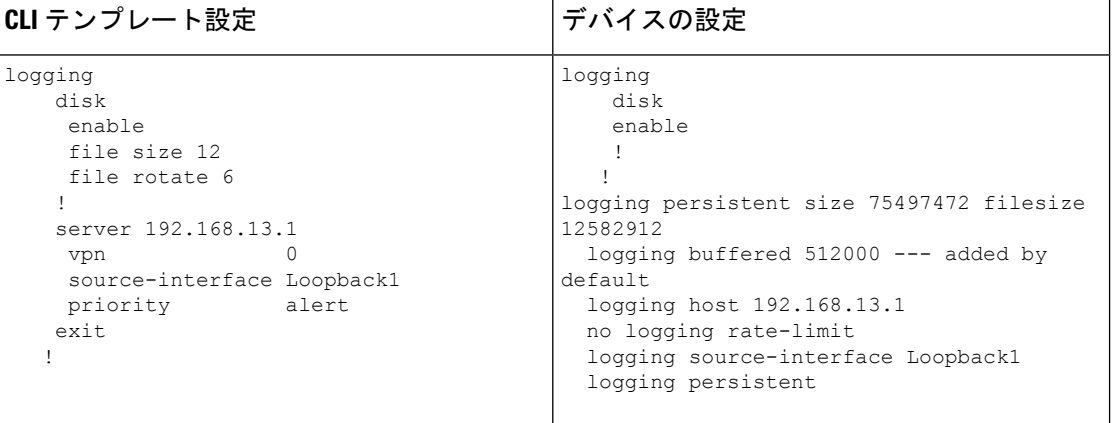

## スイッチポートと **VLAN** の設定

表 **6 :** スイッチ ポートの設定

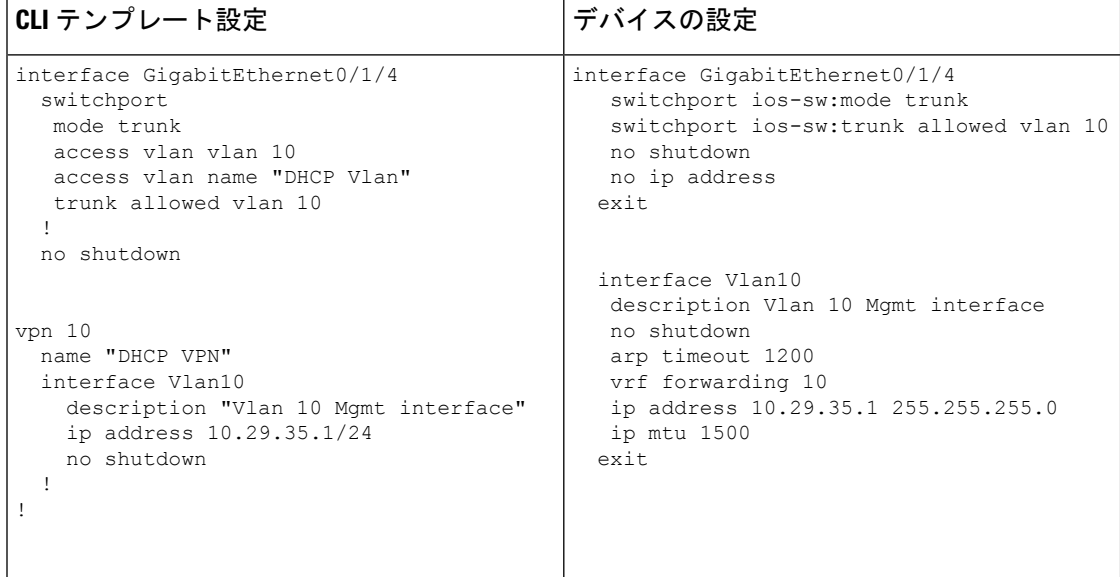

# セルラーの設定

## 表 **<sup>7</sup> :** セルラーの設定:セルラーコントローラとセルラーインターフェイスを設定します

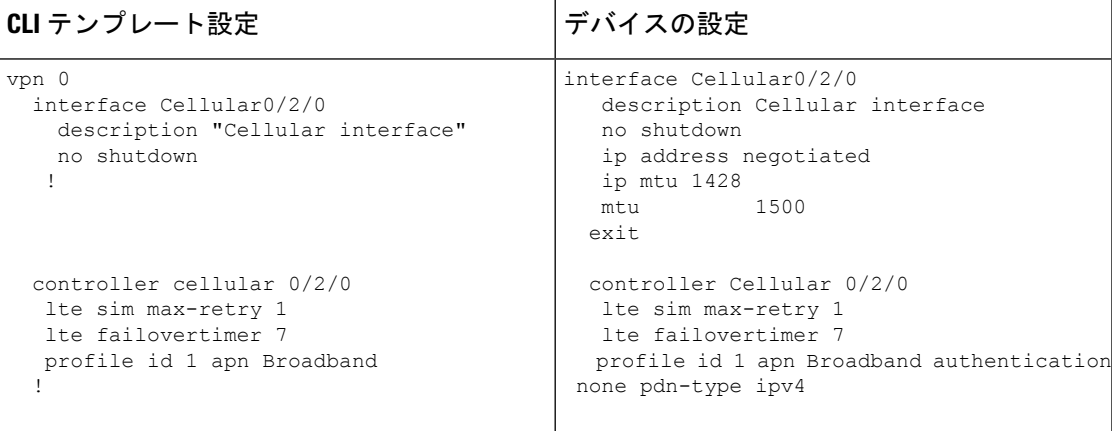

**BGP**、**OSPF**、および **EIGRP**:トランスポートまたはサービス **VPN** で **BGP**、**OSPF**、および **EIGRP** ルーティングプロトコルを設定します

表 **8 : BGP**、**OSPF** および **EIGRP** の設定

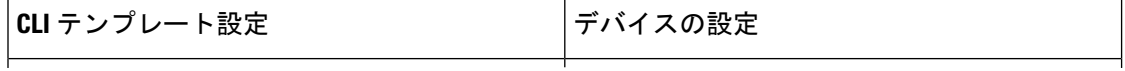

Ι

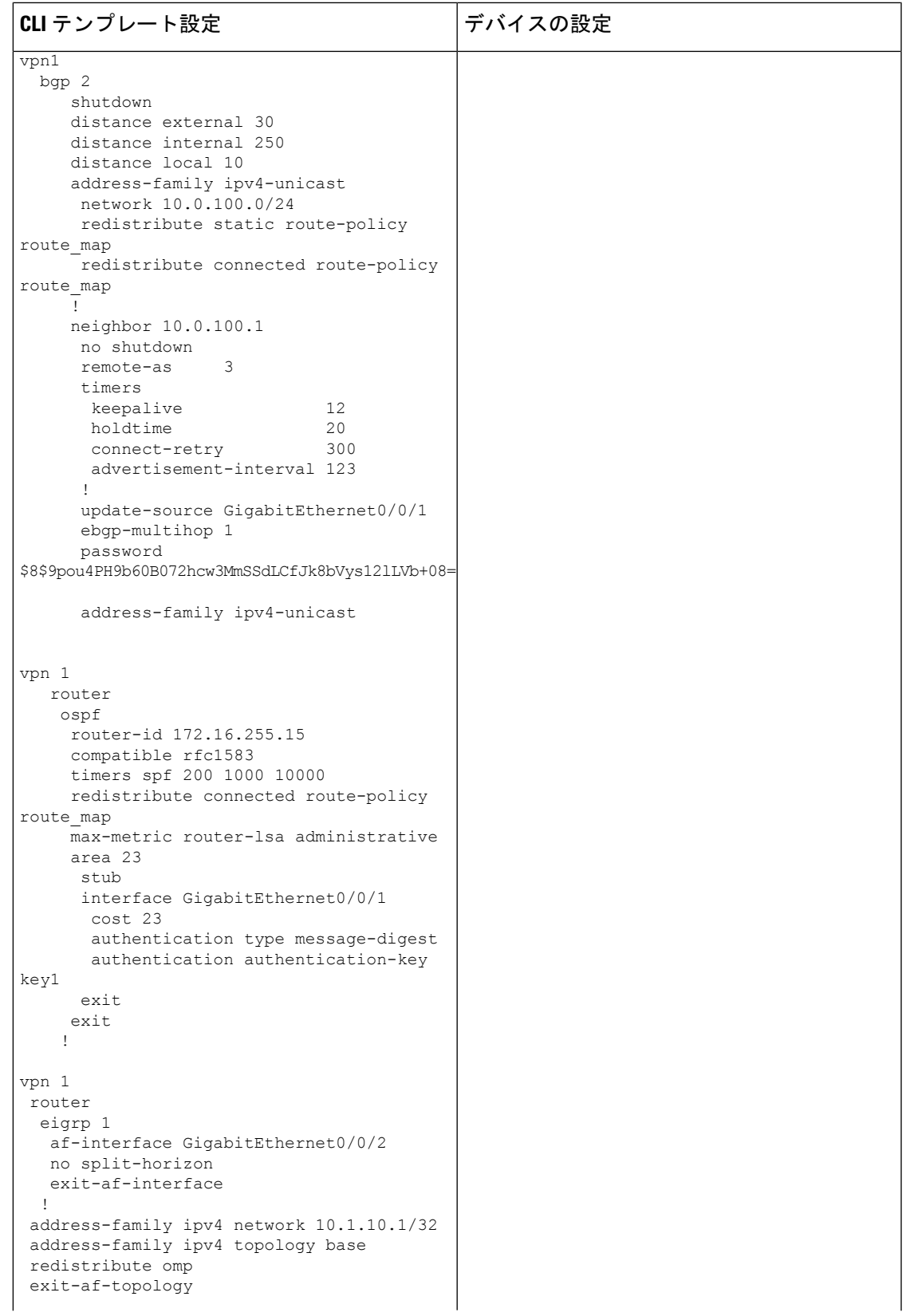

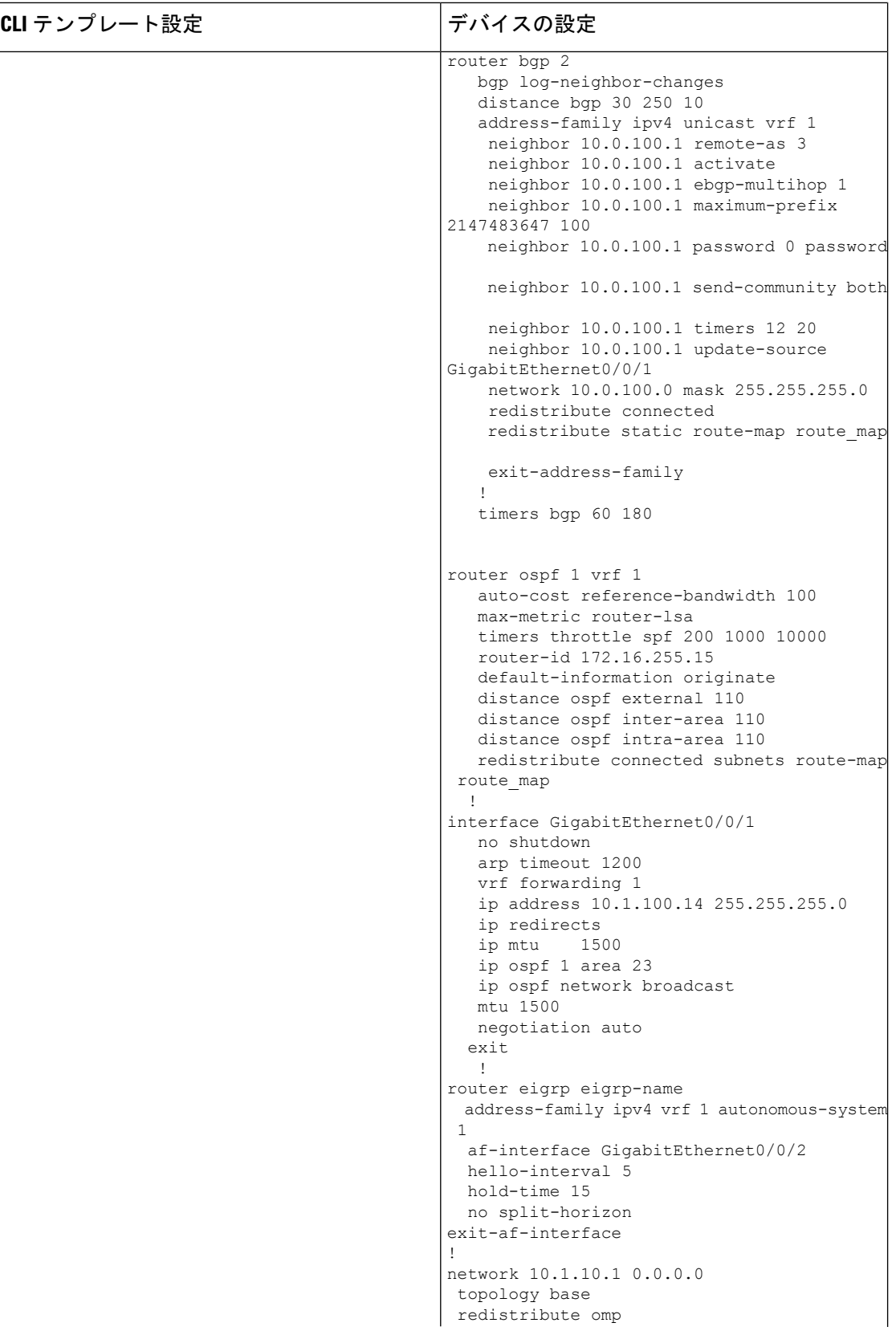

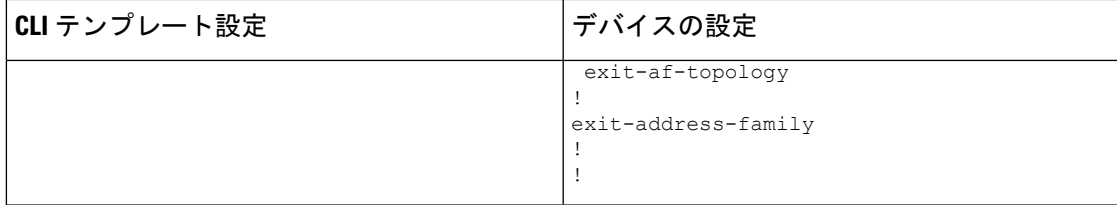

# **WAN** および **LAN** インターフェイスの **VPN**、インターフェイス、およびトンネルの設定

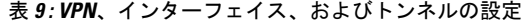

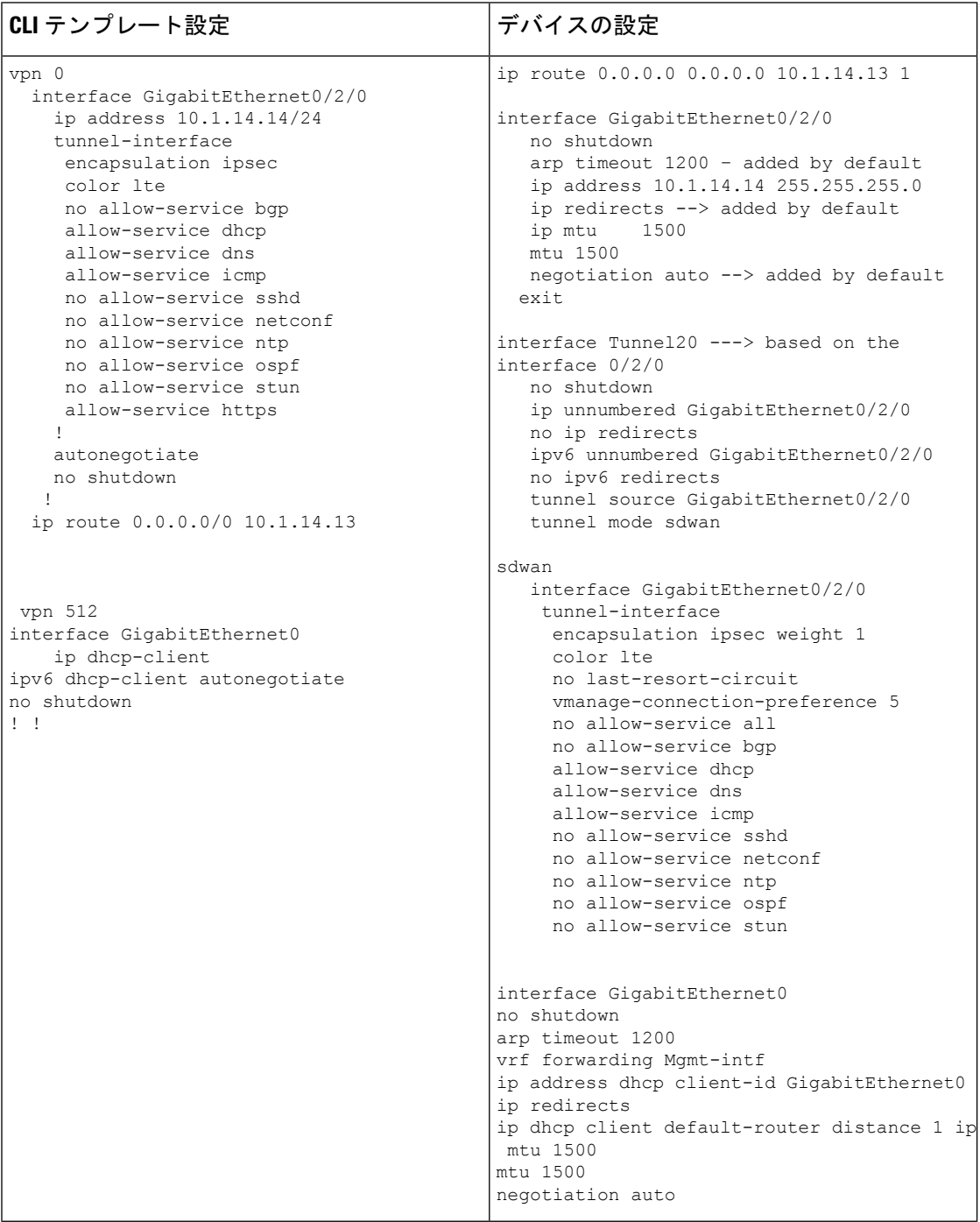

# ダイレクト インターネット アクセス(**DIA**)経由のネットワークアドレス変換(**NAT**)

#### 表 **10 : DIA** 経由の **NAT**

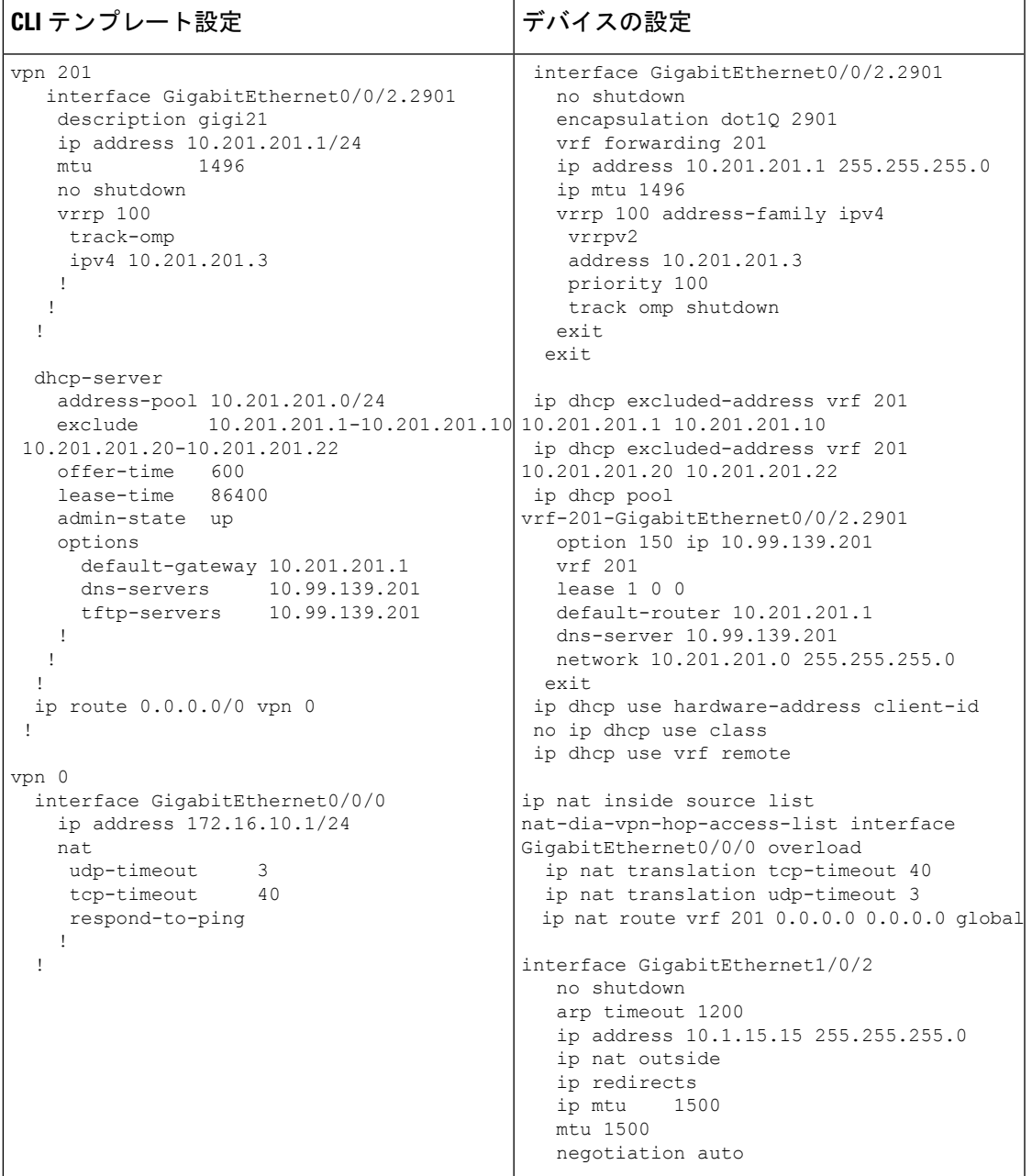

## **NAT64** の設定

## 表 **<sup>11</sup> : NAT64** の設定

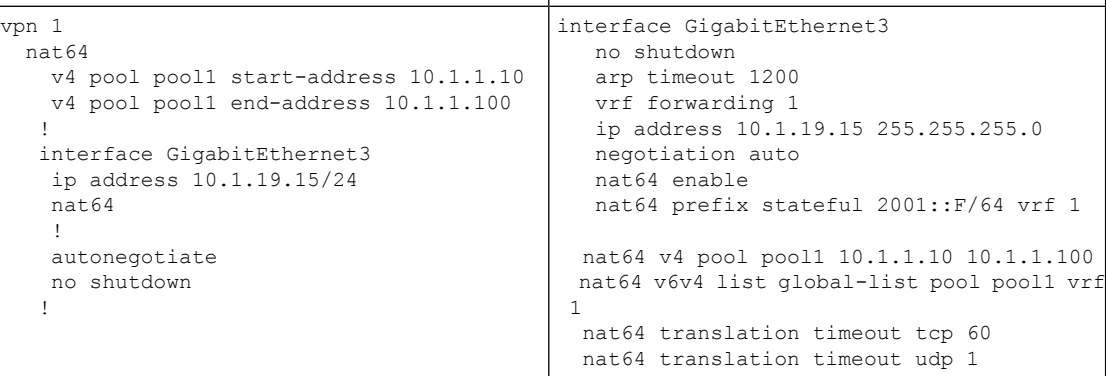

# マルチリンクおよび**T1/E1**:**T1/E1**コントローラおよびシリアル、マルチリンクインターフェイ スを設定します

## 表 **12 :** マルチリンクの設定

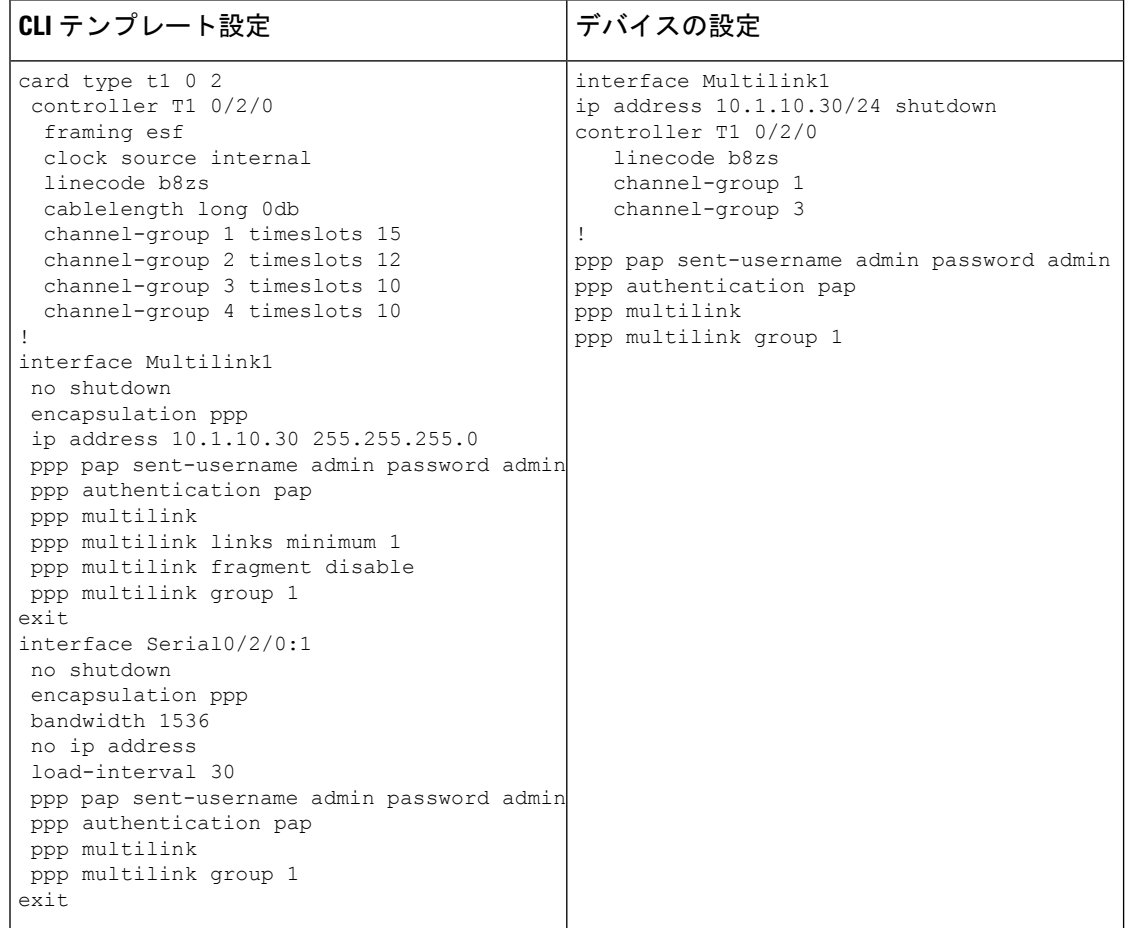

ローカル **QoS** ポリシー

表 **13 :** ローカル **QoS** ポリシー

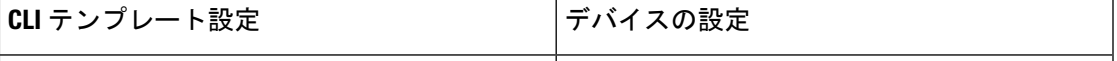

match !

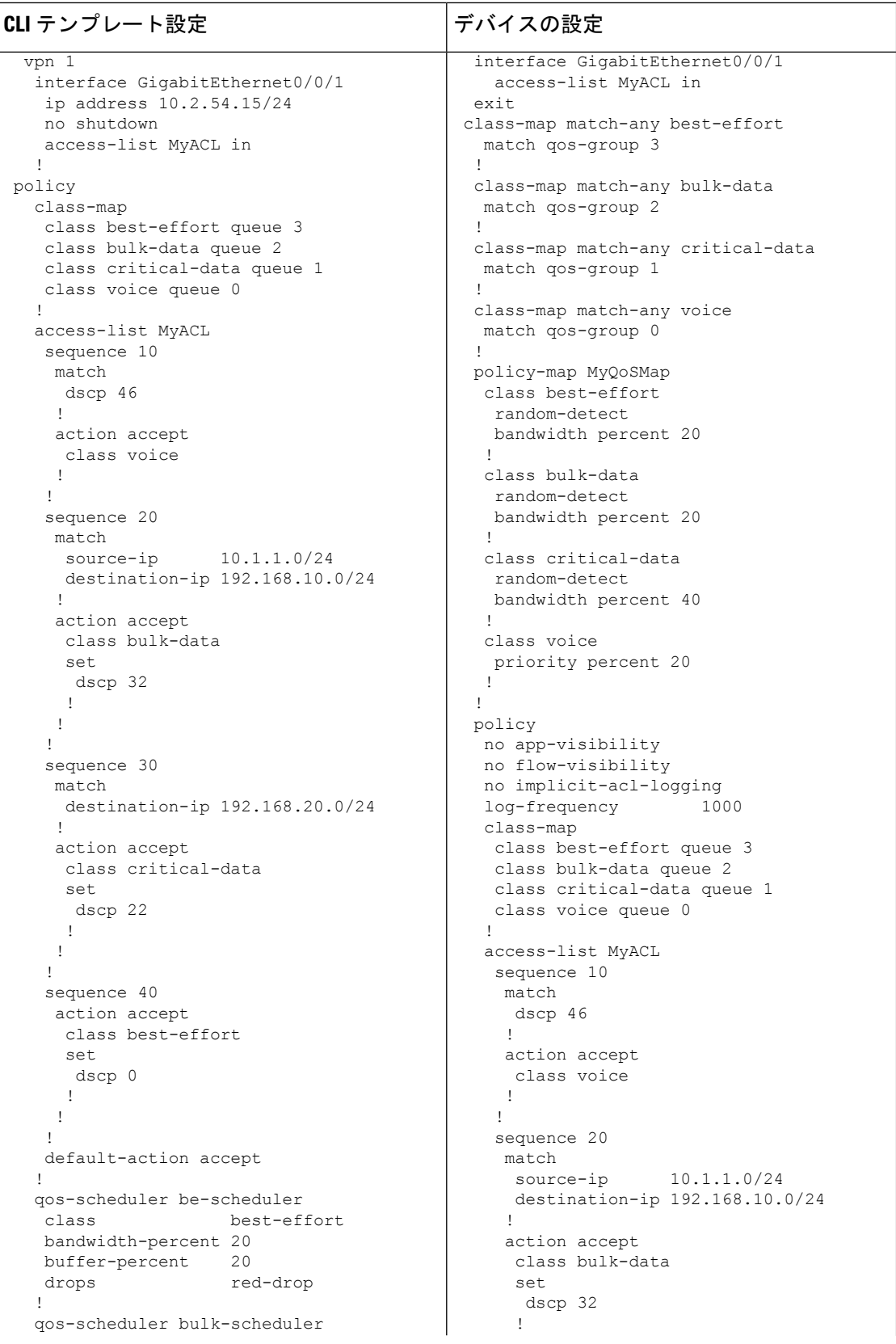

class

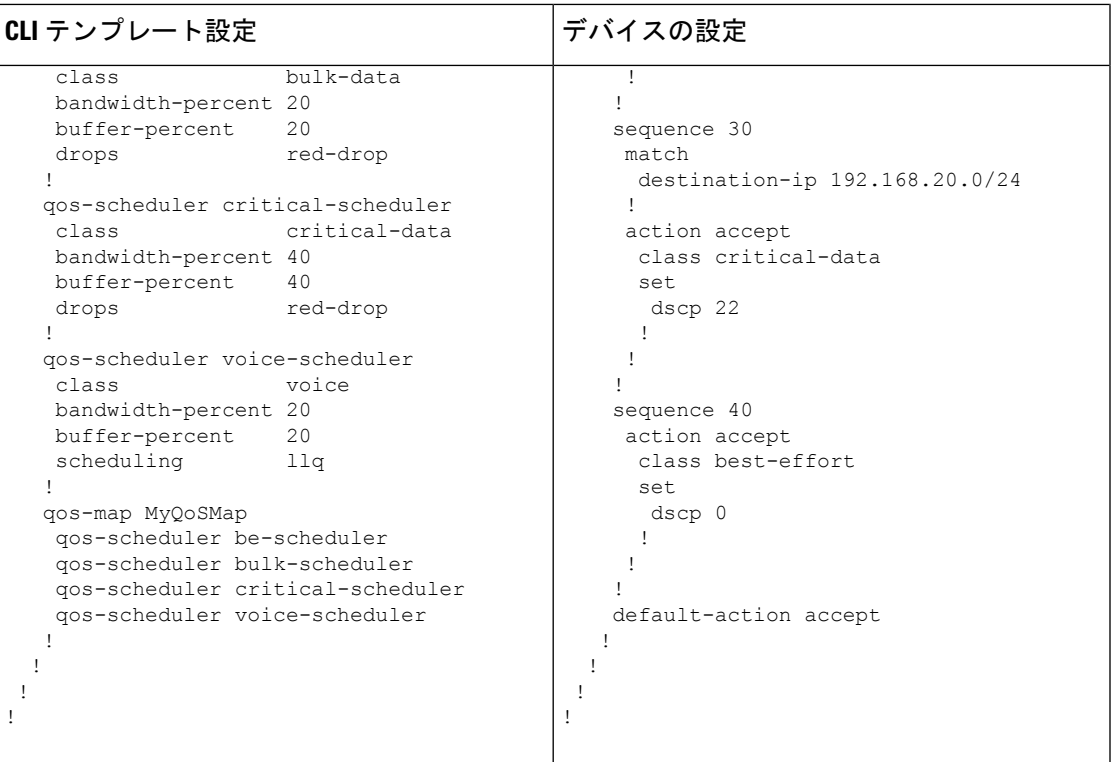

## セキュリティポリシー(**ZBFW**、**IPS/IDS**、**URL** フィルタリング)の設定

## 表 **<sup>14</sup> :** セキュリティポリシー(**ZBFW**、**IPS/IDS**、**URL** フィルタリング)

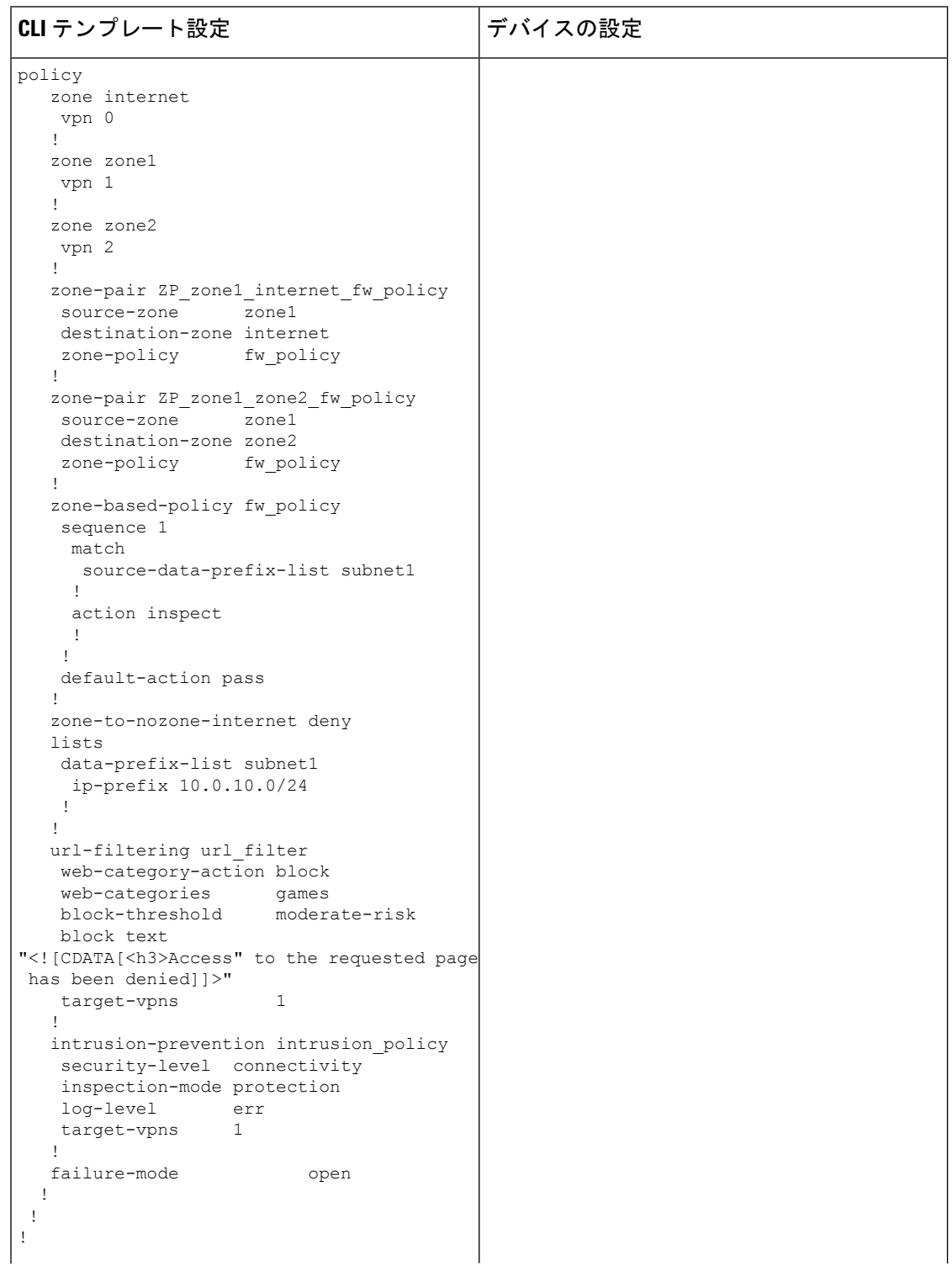

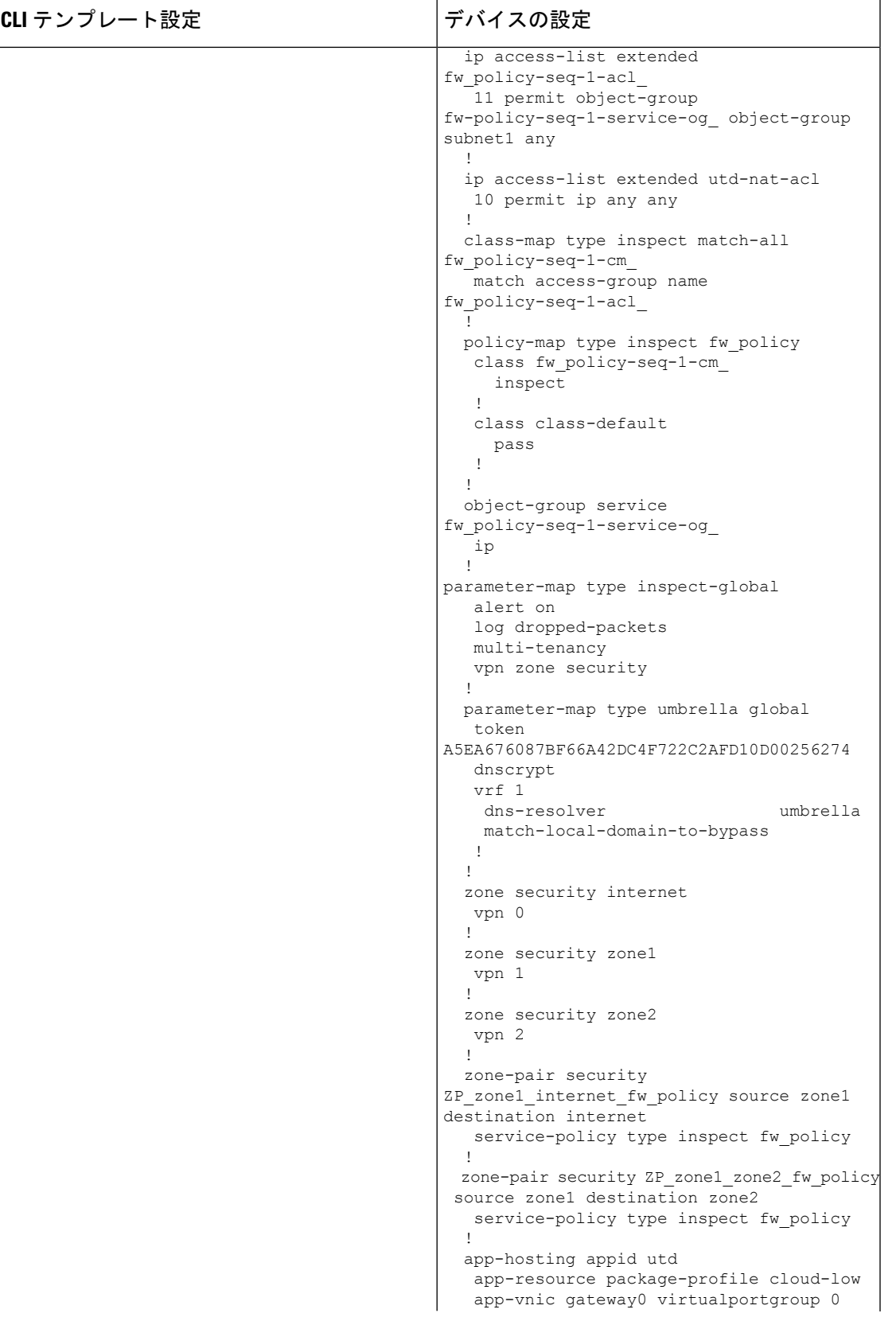

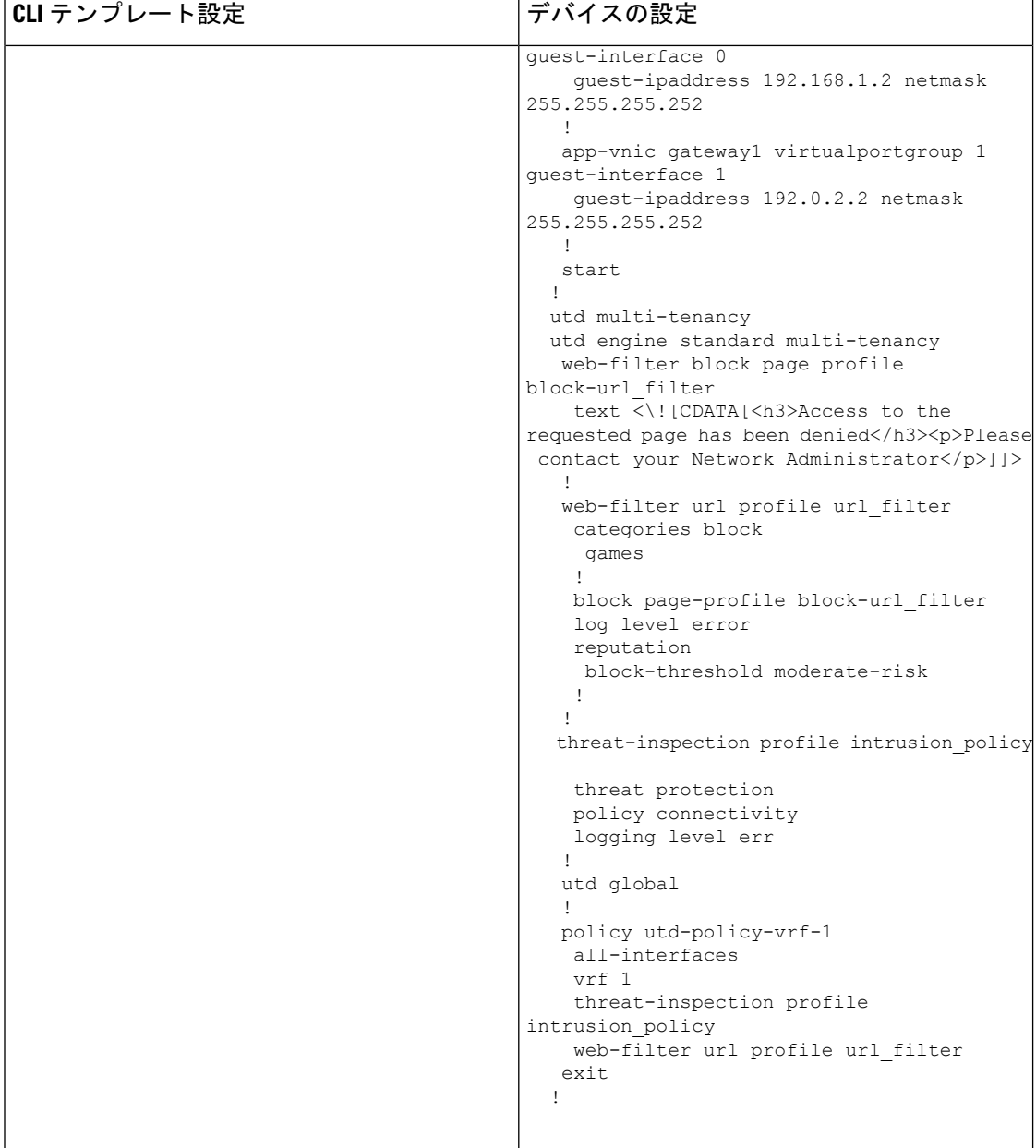

 $\top$ 

## **NTP** の設定

## 表 **15 : NTP** の設定

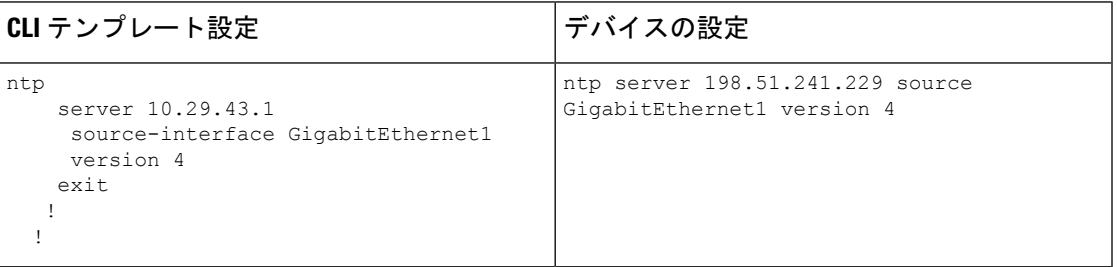

## **IPv6** 設定

表 **16 : IPv6** 設定

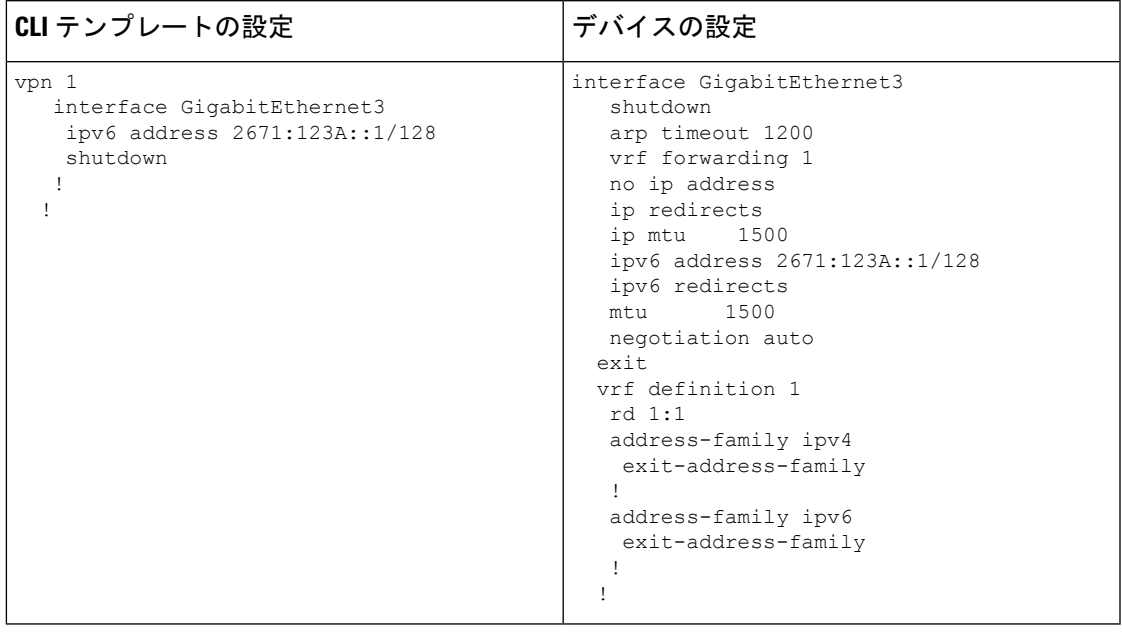

# サービス構成

Cisco IOS XE リリース 17.7.1a 以前は、CLI テンプレートを介して設定できるのは、**service** の 下の次の設定のみです。

service pad service config service tcp-keepalives-in service tcp-keepalives-out service tcp-small-servers service udp-small-servers

**no servicepassword-recovery** コマンドは、Cisco vManage からデバイスにプッシュできません。

## **VRF** 設定

各 VRF に対応するサブインターフェイスを使用して、最大 300 の VRF を設定します。この例 では、2 つの VRF を設定します。

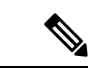

(注) VLAN 1 は設定しないでください。ネイティブ VLAN 用に予約されています。

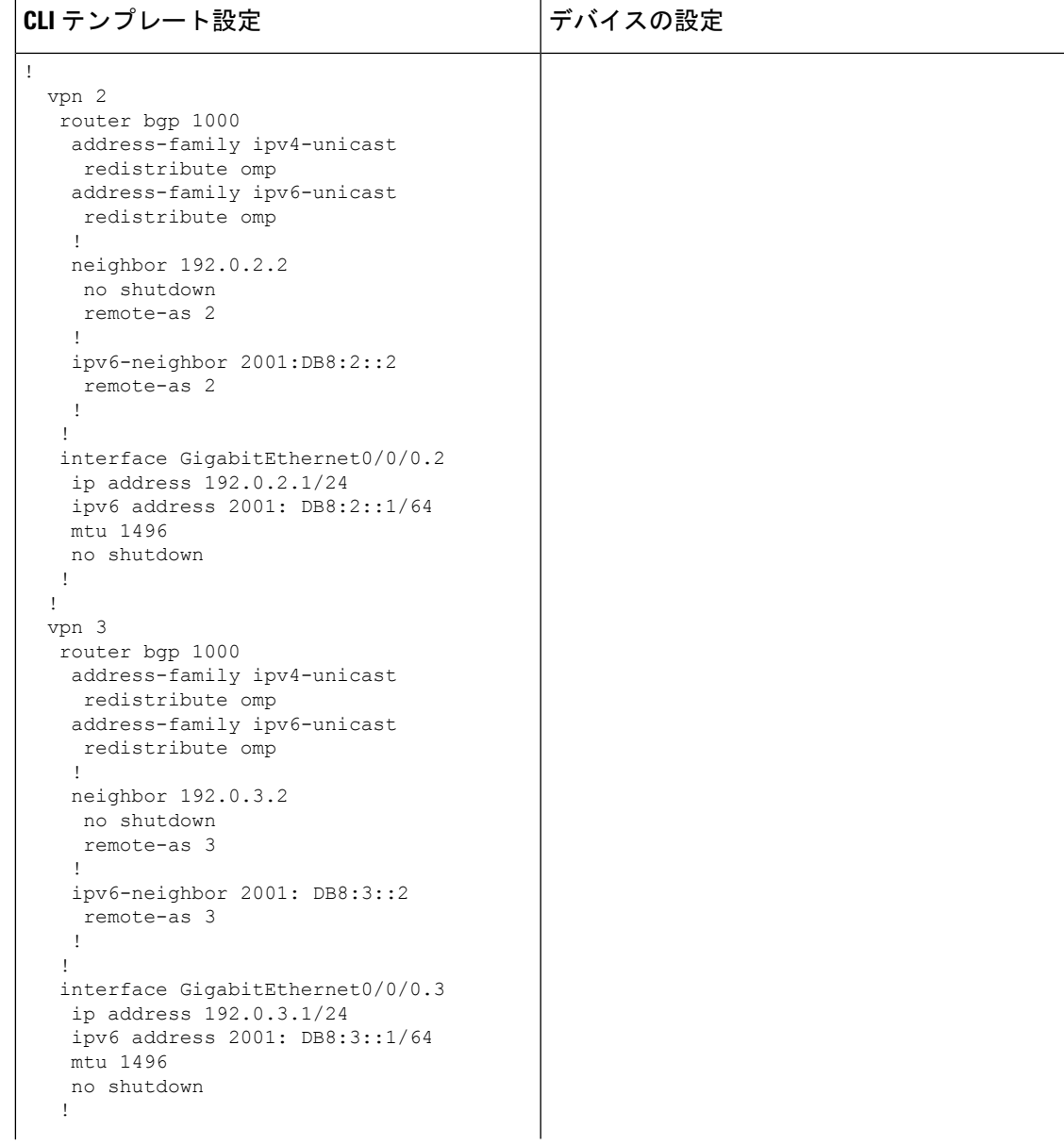

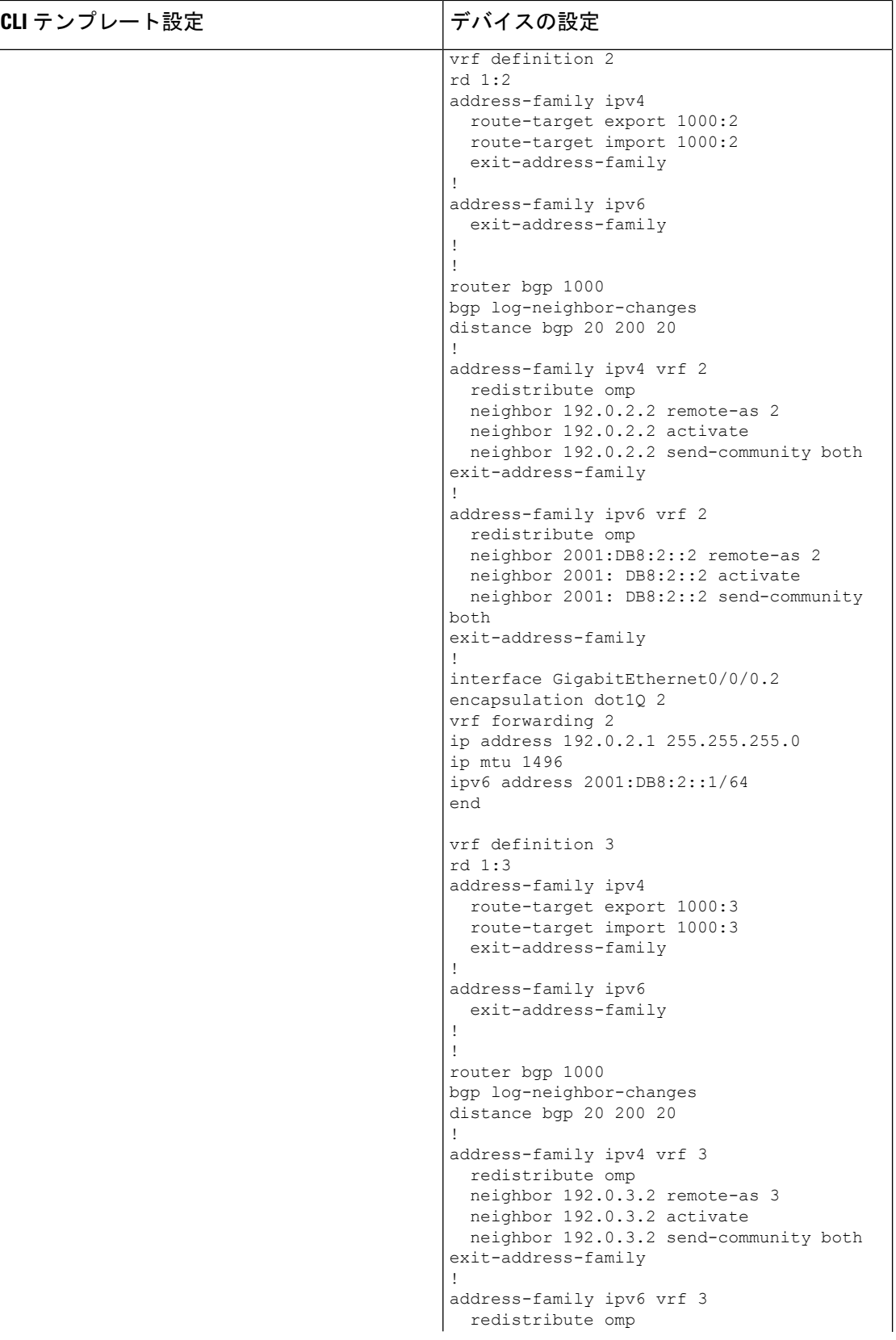

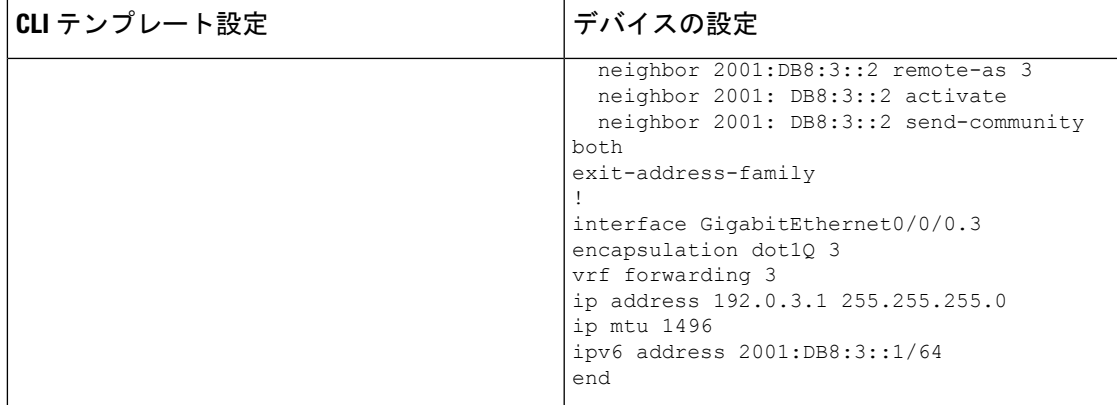

I

**Cisco IOS XE SD-WAN** ルータ用のインテントベースの **CLI** テンプレート

翻訳について

このドキュメントは、米国シスコ発行ドキュメントの参考和訳です。リンク情報につきましては 、日本語版掲載時点で、英語版にアップデートがあり、リンク先のページが移動/変更されている 場合がありますことをご了承ください。あくまでも参考和訳となりますので、正式な内容につい ては米国サイトのドキュメントを参照ください。